## The iaedp<sup>™</sup> Membership app is available in the Apple app store or Google Play Store. Just search iaedp Membership App!

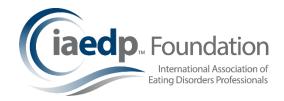

Once you've downloaded the app, just click to get started! Make sure you allow notifications!! This will allow a notification on your phone when its time to renew! Once in, you'll see the home screen. From there you can....

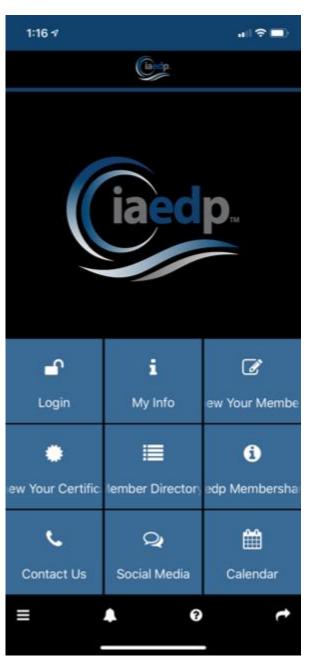

- Login Use your existing Membership profile username
- My info will show your membership information (once logged in)
- Renew your Membership Links to the membership platform online so you can renew your membership
- Renew your Certification Links to the certification renewal application online. PLEASE NOTE! You'll need to upload documents... make sure you have access to them on your device!
- Member Directory no login neeed... feel free to search for iaedp professionals!
- Supervisor Search search for an iaedp approved supervisor
- iaedp Membershare A direct link to iaedp's business journal
   Membershare!
- Contact Us email iaedp staff members
- Social Media check out our Twitter Feed!
- Calendar Plan ahead for upcoming iaedp events!

(Once logged in, you'll see "More" as the last option which houses the calendar and logout function.)

Questions? Contact iaedp membership staff at <a href="mailto:iaedpmembers@earthlink.net">iaedpmembers@earthlink.net</a>.